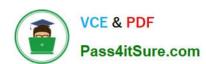

# 1Z0-821<sup>Q&As</sup>

Oracle Solaris 11 System Administration

# Pass Oracle 1Z0-821 Exam with 100% Guarantee

Free Download Real Questions & Answers PDF and VCE file from:

https://www.pass4itsure.com/1z0-821.html

100% Passing Guarantee 100% Money Back Assurance

Following Questions and Answers are all new published by Oracle
Official Exam Center

- Instant Download After Purchase
- 100% Money Back Guarantee
- 365 Days Free Update
- 800,000+ Satisfied Customers

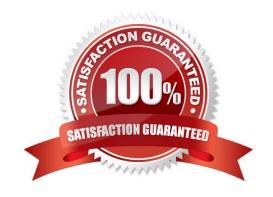

# https://www.pass4itsure.com/1z0-821.html 2024 Latest pass4itsure 1Z0-821 PDF and VCE dumps Download

#### **QUESTION 1**

| QUESTION I                                                                                                    |
|----------------------------------------------------------------------------------------------------|
| Which three files must be edited in order to set up logging of all failed login attempts?                                          |
| A. /var/adm/authlog                                                                                                    |
| B. /etc/syslog.conf                                                                                                    |
| C. /etc/default/login                                                                                                    |
| D. /var/adm/loginlog                                                                                                    |
| Correct Answer: ABC                                                                                                    |
| How to Monitor All Failed Login Attempts                                                                                           |
| This procedure captures in a syslog file all failed login attempts.                                                                |
| Assume the Primary Administrator role, or become superuser.                                                                        |
| 1.                                                                                                    |
| Assume the Primary Administrator role, or become superuser.                                                                        |
| 2.                                                                                                    |
| (C) Set up the /etc/default/login file with the desired values for SYSLOG and SYSLOG_FAILED_LOGINS                                 |
| 3.                                                                                                    |
| (A) Create a file with the correct permissions to hold the logging information. Create the authlog file in the /var/adm directory. |
| 4.                                                                                                    |
| (B) Edit the syslog.conf file to log failed password attempts.                                                                     |
|                                                                                                    |

#### **QUESTION 2**

The current ZFS configuration on server is:

### https://www.pass4itsure.com/1z0-821.html

2024 Latest pass4itsure 1Z0-821 PDF and VCE dumps Download

| pool1/data@now<br>pool1/data@monday<br>rpool/ROOT/solaris@install |       |       |       | 0       |       | 31K        | -        |
|-------------------------------------------------------------------|-------|-------|-------|---------|-------|------------|----------|
|                                                                   |       |       |       | 0       |       | 31K        | ATTENDED |
|                                                                   |       |       |       | 280M    | -     | 3.40G      | -        |
| pool1                                                             | 3.97G | 200K  | 3.97G | 0%      | 1.00x | ONLINE     |          |
| pool3                                                             | 7.94G | 6.25G | 1.69G | 78%     | 1.00x | ONLINE     |          |
| rpool                                                             | 15.9G | 11.6G | 4.24G | 73%     | 1.00x | ONLINE     | -        |
| pool1                                                             |       |       | 2001  | K 3.910 | 31K   | /pool1     |          |
| pool1/data                                                        |       |       | 311   | K 3.910 | 3 31K | /data      |          |
| pool1/data2                                                       |       |       | 181   | K 3.91  | 3 31K | /data2     |          |
| pool3                                                             |       |       | 6.250 | 3 1.560 |       | /pool3     |          |
| pool3/IPS                                                         |       |       | 6.250 | 1.560   |       | /pool3/IPS |          |

You need to backup the /data file system while the file system is active.

Select the option that creates a full backup of the /data file system and stores the backup on server in the pool named backup.

- A. Mount -F nfs system: /backup / mntzfs snapshot pool/data@monday>/mnt/Monday
- B. Mount -F nfs systemB: /backup/mntzfs snapshot pool1/data@Mondayzfs clone pool1/data@monday/ mnt/Monday
- C. Zfs send pool1/data@Monday | ssh system zfs recv backup/monday
- D. Zfs snapshot pool1/data@Monday | ssh system zfs recv backup/monday

Correct Answer: C

http://docs.oracle.com/cd/E23823\_01/html/819-5461/ghzvz.html

#### **QUESTION 3**

View the following information for a software package:

```
Name: compress/gzip
Summary: GNU zip (gzip)
Description: The GNU Zip (gzip) compression utility
Category: Applications/System utilities
State: Installed
Publisher: Solaris
Version: 1.3.5
Build Release: 5.11
Branch: 0.175.0.0.0.2-537
Packaging Date: October 19, 2011 09:12:46 AM
Size: 215.32 kB
FMRI:
pkg://solaris/compress/gzip@1.3.5,5.11-0.175.0.0.0.2.537:20111019T091246z
```

Which command would you use to display this information for a software package that is not currently installed on your system?

A. pkg list gzip

B. pkg info -r gzip

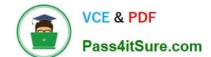

#### https://www.pass4itsure.com/1z0-821.html

2024 Latest pass4itsure 1Z0-821 PDF and VCE dumps Download

C. pkg search -1 gzip

D. pkg verify -v gzip

E. pkg contents gzip

Correct Answer: B

By default, the pkg info command only lists information about installed packages on the system; however, we can use a similar command to look up information about uninstalled packages, as shown in here: Example: Listing Information About an Uninstalled Package # pkg info -r php-52 Name: web/php-52 Summary: PHP Server 5.2 Description: PHP Server 5.2 Category: Development/PHP State: Not Installed Publisher: solaris Version: 5.2.17 Build Release: 5.11 Branch: 0.175.0.0.0.1.530 Packaging Date: Wed Oct 12 14:01:41 2011 Size: 44.47 MB FMRI: pkg://solaris/web/php-52@5.2.17, 5.11-0.175.0.0.0.1.530:20111012T140141Z

Note: pkg info command displays information about packages in a human-readable form. Multiple FMRI patterns may be specified; with no patterns, display information on all installed packages in the image.

With -l, use the data available from locally installed packages. This is the default.

With -r, retrieve the data from the repositories of the image\\'s configured publishers. Note that you must specify one or more package patterns in this case.

#### **QUESTION 4**

You need to set up an Oracle Solaris 11 host as an iSCSI target so that the host\\'s disk can be accessed over a storage network. The disk device is c3t4d0.

Which six options describe the steps that need to be taken on this host to enable an iSCSI target?

- A. Create a ZFS file system named iscsi/target.
- B. Create a zpool named iscsi with disk device c3t4d0
- C. Create zfs volume named iscsi/target.
- D. Use the stmfadm command to create a LUN using /dev/zvol/rdsk/iscsi/target.
- E. Use the stmfadm command to create a LUN using iscsi/target.
- F. Use the stmfadm command to make the LUN viewable.
- G. Use the stmfadm command to make the volume viewable.
- H. Enable the svc:/network/iscsi/target:default Service.
- Use the itadm command to create the iSCSI target.

Correct Answer: BCDFHI

How to Create an iSCSI LUN

The following steps are completed on the system that is providing the storage device. Example: target#

zpool create sanpool mirror c2t3d0 c2t4d0 (C)2. Create a ZFS volume to be used as a SCSI LUN.

## https://www.pass4itsure.com/1z0-821.html

2024 Latest pass4itsure 1Z0-821 PDF and VCE dumps Download

(D)3. Create a LUN for the ZFS volume.

Example:

target# stmfadm create-lu /dev/zvol/rdsk/sanpool/vol1 Logical unit created:

600144F0B5418B0000004DDAC7C10001

4. Confirm that the LUN has been created.

Example

target# stmfadm list-lu

LU Name: 600144F0B5418B0000004DDAC7C10001

(F) 5. Add the LUN view.

This command makes the LUN accessible to all systems.

target# stmfadm add-view 600144F0B5418B0000004DDAC7C10001

How to Create the iSCSI Target

This procedure assumes that you are logged in to the local system will contains the iSCSI target.

Note: The stmfadm command manages SCSI LUNs. Rather than setting a special iSCSI property on the

ZFS volume, create the volume and use stmfadm to create the LUN.

(H)

1. Enable the iSCSI target service.

target# svcadm enable -r svc:/network/iscsi/target:default

(I)

2. Create the iSCSI target. target# itadm create-target

#### **QUESTION 5**

Which two statements are true concerning the network stack on Oracle Solaris 11?

- A. Hardware network interfaces and datalinks have a one-to-one relationship.
- B. IP addresses are assigned to datalinks.
- C. A single IP interface can have either an IPv4 address or an IPv6 address but not both.
- D. A single IP interface can have both an IPv4 address and an IPv6 address.

Latest 1Z0-821 Dumps | 1Z0-821 Study Guide | 1Z0-821 Braindumps

E. A single datalink can have only one IP interface.

Correct Answer: AD

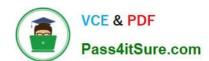

## https://www.pass4itsure.com/1z0-821.html 2024 Latest pass4itsure 1Z0-821 PDF and VCE dumps Download

<u>Latest 1Z0-821 Dumps</u> <u>1Z0-821 Study Guide</u>

1Z0-821 Braindumps